## УДК 519.1

## И.В. ТУЗИК, Т.Г. ХОМИЦКАЯ, В.А. КОФАНОВ Брест, БрГТУ

## ИСПОЛЬЗОВАНИЕ МАТЕМАТИЧЕСКОГО ПАКЕТА DERIVE ПРИ РАБОТЕ С МНОЖЕСТВАМИ

Для задач дискретной математики понятие множества является базовым. При изучении основных понятий и действий, связанных с множествами, таких, как отношения принадлежности и включения, операции над множествами, представление результатов этих операций кругами Эйлера и т.д., удобно использовать математический пакет Derive.

На протяжении более десяти лет этот математический пакет успешно используется авторами при проведении лабораторных занятий в рамках учебных курсов, связанных с дискретной математикой. В справочных и учебных пособиях по математическому пакету Derive, известных авторам, действиям над множествами практически не уделяется внимания. В настоящей статье рассматриваются основные возможности Derive при работе с множествами, а также приводятся примеры соответствующих задач, которые можно решать с использованием этого математического пакета.

Работа с множествами в Derive является интуитивно понятной. Конечные множества задаются естественным образом, например,  $\{1, 2, 3, 4\}$  или  $\{0, 1, \ldots, 10\}$ . Пустое множество задается как  $\{\}$ . Для выполнения операций над множествами на панели инструментов имеются соответствующие символы: ∪, ∩, \. Имеющийся знак дополнения (`) применим только для выполнения символьных операций. В тех случаях, когда требуется знать, из каких элементов состоит дополнение множества, необходимо предварительно задать универсум, а дополнение представить в виде разности универсума и соответствующего множества. Для проверки включения одного множества в другое на панели инструментов также имеется соответствующий символ с. Принадлежность элемента element множеству set проверяется с помощью встроенной функции MEMBER?(element, set). Чтобы найти булеан множества set, используется встроенная функция POW-ER SET(set). Эта же функция с двумя аргументами POWER SET(set,  $n$ ) позволяет находить все подмножества множества set мощности п. Мощность множества set находится с помощью функции DIM(set).

Derive имеет довольно мощный аппарат символьных преобразований и упрощения сложных выражений, содержащих операции над множествами.

Правда, нужно иметь в виду, что в Derive не заложены некоторые правила для преобразования выражений. Но и это можно использовать как по-

235

ложительный момент, показывающий, что компьютер не всесилен, и в некоторых случаях, чтобы полностью упростить выражение, требуются навыки и умения человека. Например, ниже показаны результаты упрощения выражения #1 с помощью команд Simplify (#2) и Expand (#3):

#1:  $(x' \cap ((y \cap z') \cup t) \cap (y \cup z)) \cup (x \cap ((y' \cap z') \cup t) \cap (y' \cup z))$ #2:  $(x' \cap ((y \cap z') \cup t) \cap (y \cup z)) \cup (x \cap ((y' \cap z') \cup t) \cap (y' \cup z))$ 

#3:  $(t \cap x' \cap y)U(t \cap x' \cap z)U(t \cap x \cap y')U(t \cap x \cap z)U(x' \cap y \cap z')U(x \cap y' \cap z')$ Как видим, такое выражение не получается с помощью Derive приве-

сти к более простому виду. Тем не менее, выполнив вручную некоторые преобразования, данное выражение можно упростить:

## $z \cap t \cup (x' \cap y \cup x \cap y') \cap z'.$

Derive можно использовать и для того, чтобы найти все подмножества из некоторого универсума, удовлетворяющие определенным условиям.

Для решения такой задачи в соответствующей лабораторной работе студентами используется встроенная функция SELECT(P(m), m, U). Здесь  $P(m)$  – условие отбора, представляющее собой простой или составной предикат, зависящий от переменной *m*,  $m -$ обозначение множества, которое должно удовлетворять условию отбора,  $U$  - булеан или его подмножество, из которого отбираются множества, удовлетворяющие  $P(m)$  (т.е.  $m \in U$ ).

Булеан (или множество-степень) можно получить в Derive с помощью встроенной функции POWER\_SET(set). Используя эту функцию, можно найти все подмножества множества set мощности n: POWER SET(set, n).

Пример использования функции SELECT( $P(m)$ , m, U) (предварительно должны быть заданы множества u, b, с и d):

SELECT(mcc  $\land$  MEMBER?(6, m)  $\land$  (d\b)  $\cap$ com  $\land$  {2, 3, 4} $\cap$ m = {}, m, POWER\_SET(u, 3)).

Для графического представления диаграммой Эйлера некоторого множества, заданного выражением, в Derive используется следующий подход.

Сначала задаются окружности, соответствующие кругам Эйлера. Затем каждое множество определяется как область, ограниченная такой окружностью. После этого задается само выражение, в котором используются обозначения заданных множеств, а операции над множествами заменяются соответствующими логическими функциями. Далее в Derive выполняется построение окружностей и области, заданной выражением (при этом область автоматически закрашивается, как на диаграмме Эйлера).

Мы рассмотрели только некоторые моменты работы с множествами в Derive. Использование этого математического пакета не вызывает трудностей и позволяет даже студентам специальностей, не связанных с программированием, глубже понять и изучить работу с множествами.

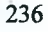